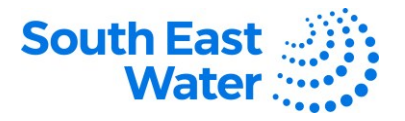

# **Access to the Supplier Portal**

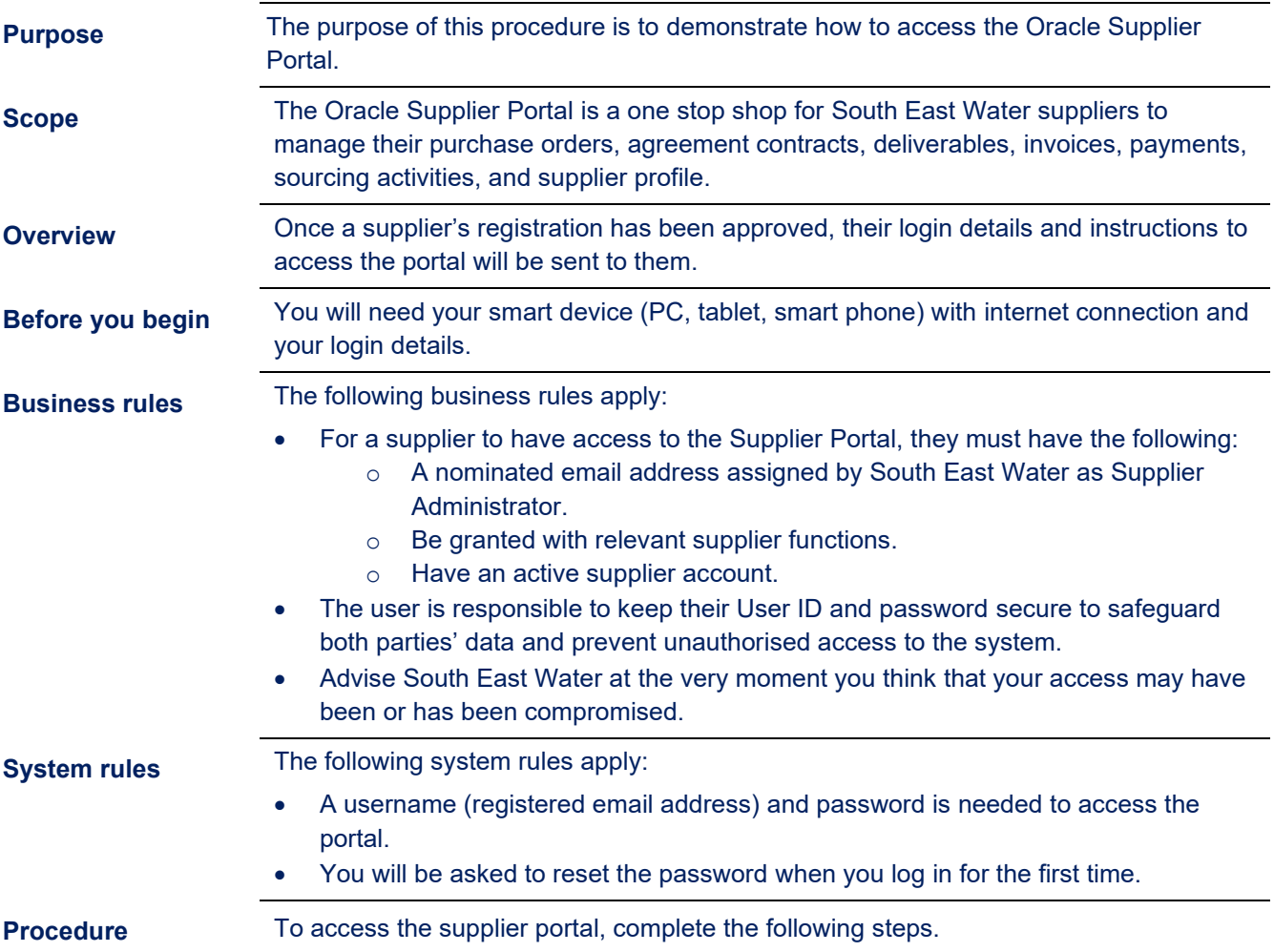

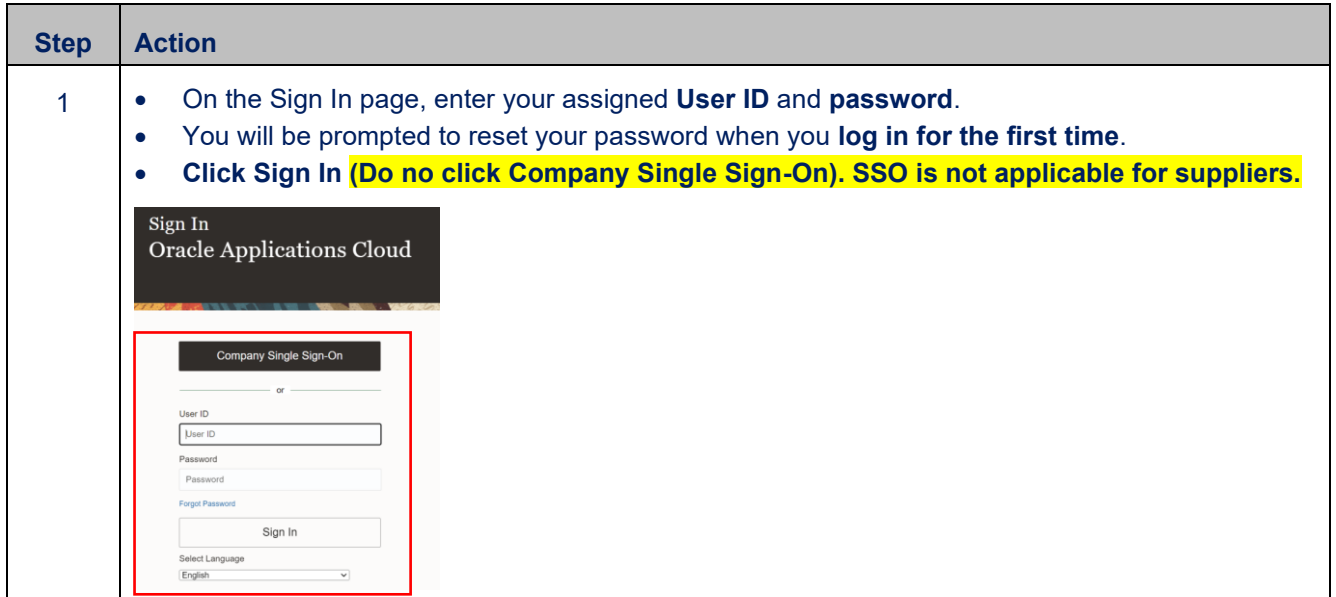

Created: 19/10/2023 P a g e 1 | 4 DOCUMENT NUMBER BS3063

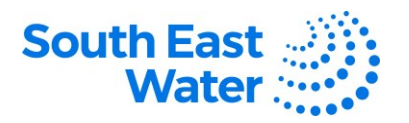

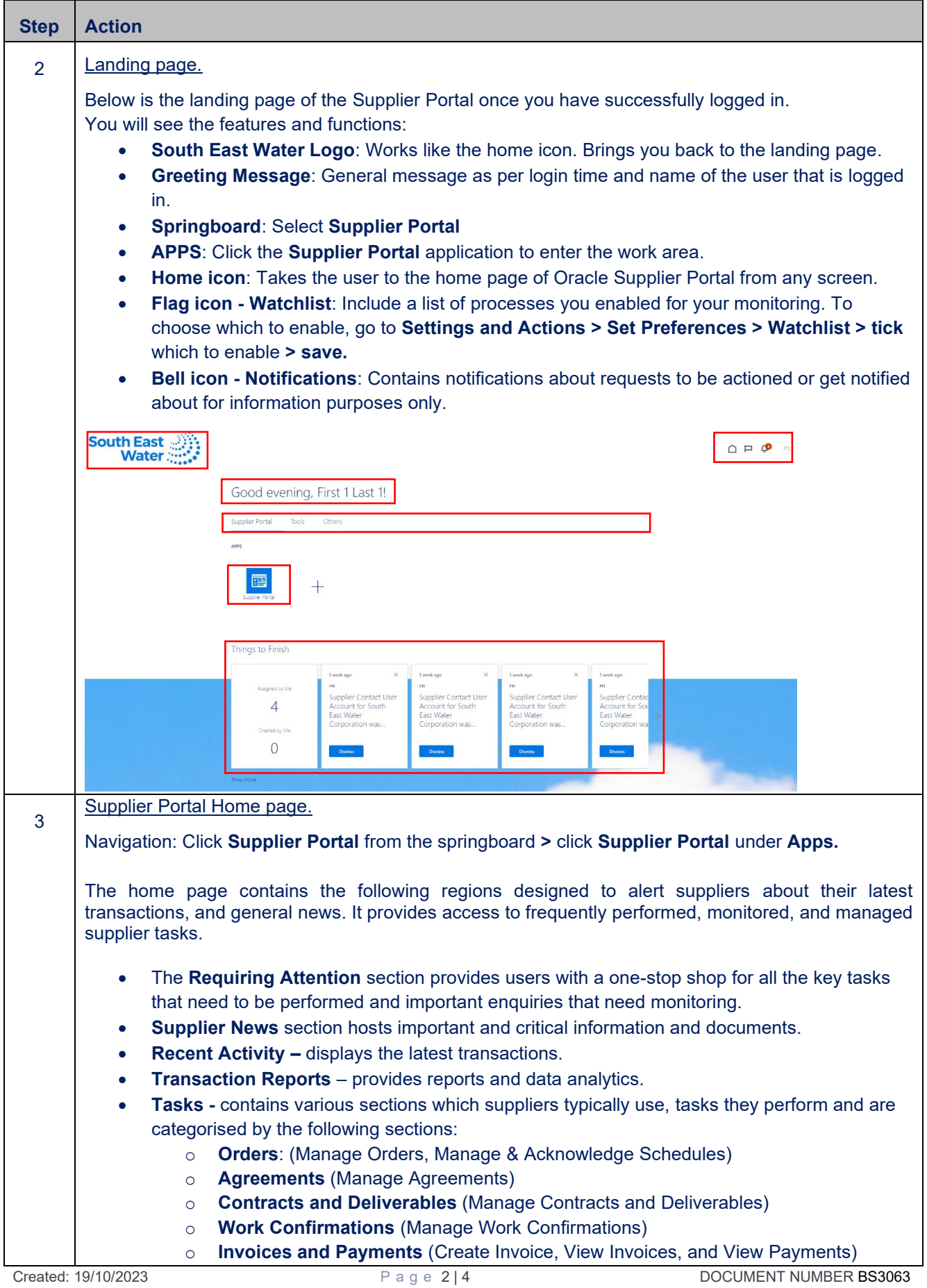

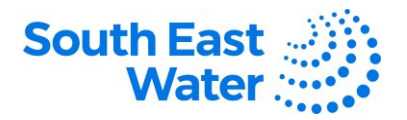

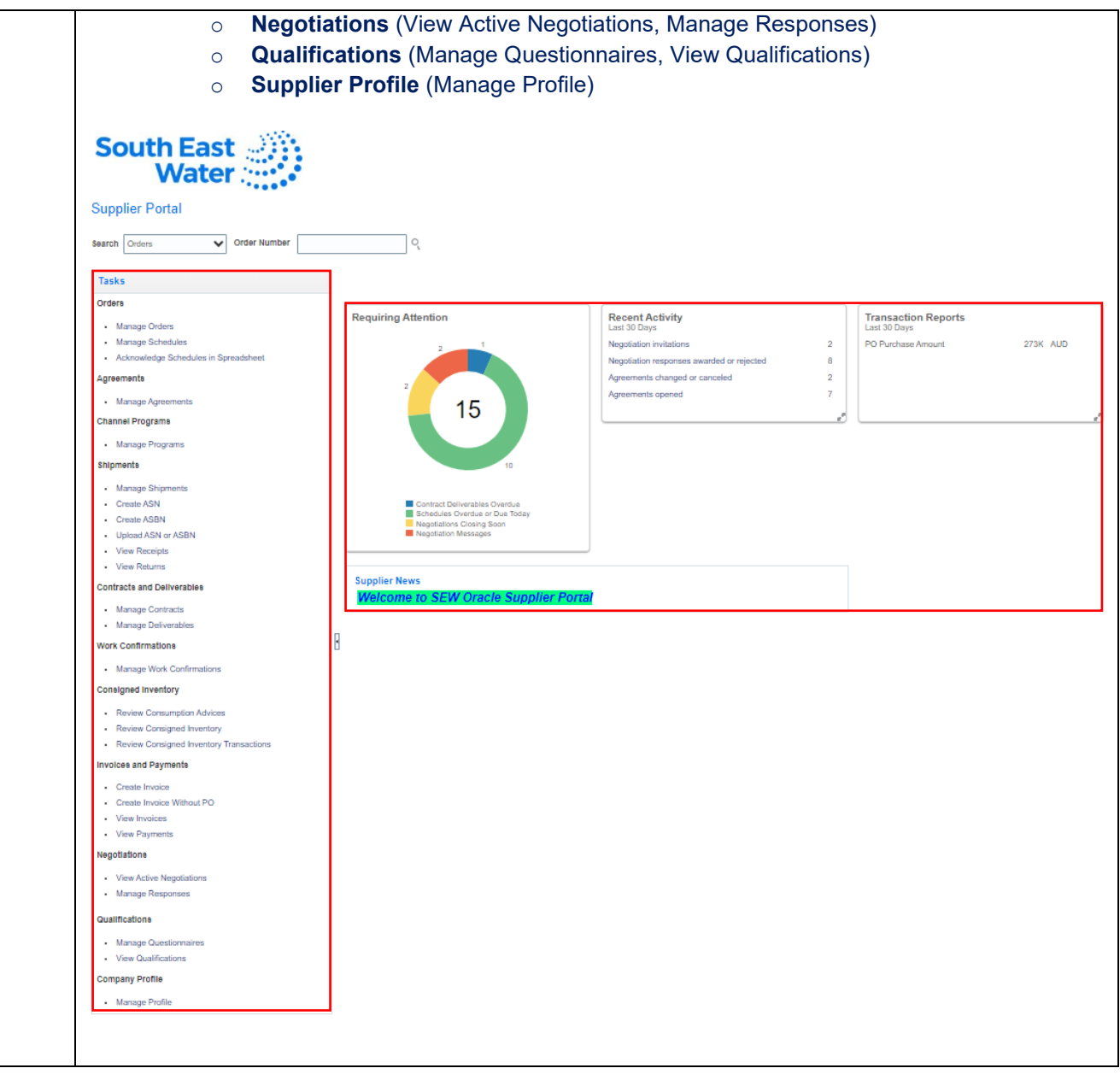

## **What happens next?**

Once you access the supplier portal, the following will occur:

1) Business transactions between the supplier and South East Water can be easily accessed, managed, and performed via the portal.

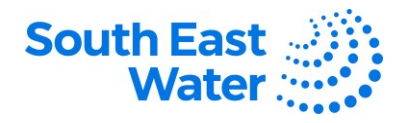

### **Authentication Failed**

When a user enters an incorrect user ID and/or password, the system locks out the user and an error message Authentication failed is displayed.

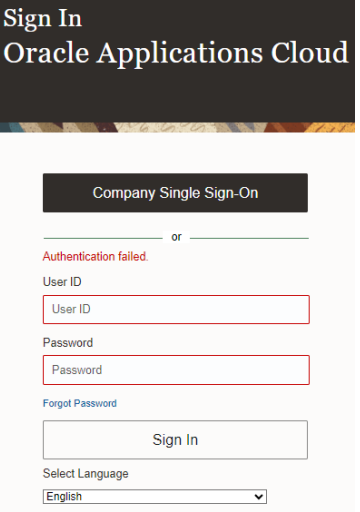

**Reset user details** When a user receives an **Authentication failed** error message due to being locked out, or has forgotten their user's name, and/or password, click the **Forgot Password** hyperlink and follow the prompts.

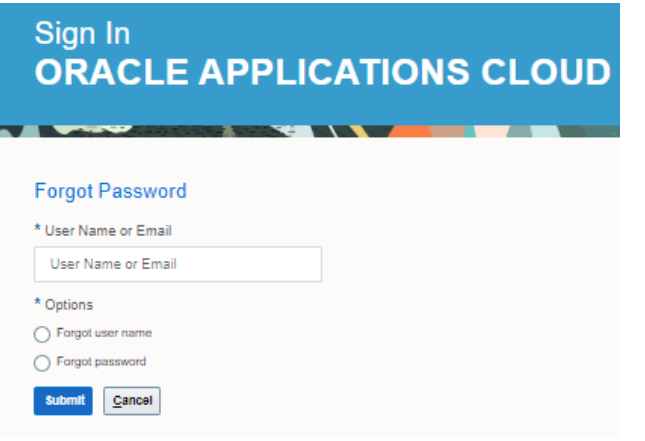

**Revision status**    The following table provides a record of changes made to this document, by whom and when.   

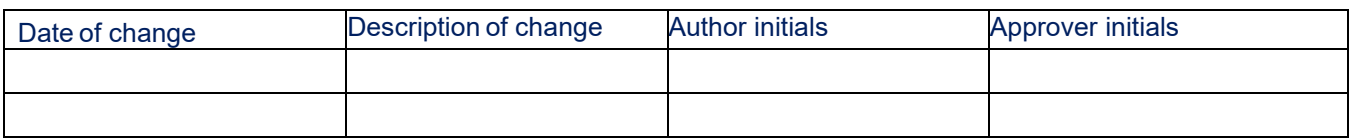